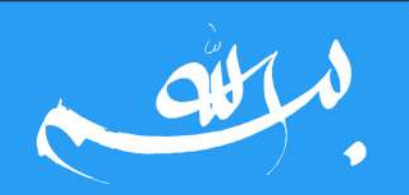

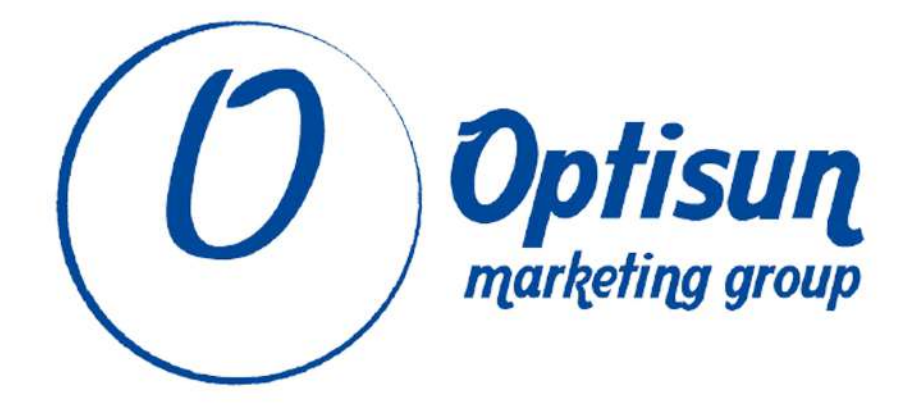

# گروه دیجیتال مارکتینگ ایتیسان

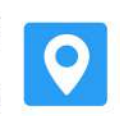

تهران، کریمخان، خیابان ایرانشهر، کوچه آذرفر، ساختمان شماره ۶، واحد ۱۰

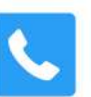

 $\bullet$  1080411100

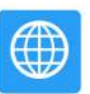

www.optisun.ir

www.optisun.ir

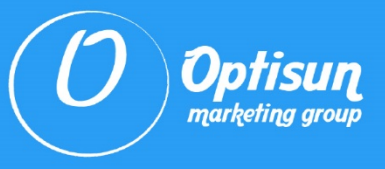

# **19** ترفند برای جستجو حرفه ای در گوگل

## مقدمه **19** ترفند سرچ گوگل

ما هر روز از گوگل استفاده میکنیم و به وسیله آن مشکالت خود را حل میکنیم. البته با این وجود خیلی از ما، حتی درصد کوچکی از امکانات گوگل را هم نمیدانیم و هر روزه به یک سرچ ساده بسنده میکنیم. آموزش جستجو در گوگل از این جهت مهم است که خیلی از ترفندها باعث میشوند زودتر و راحتتر به جواب درست برسیم. مخصوصاً اگر یک سرکی در صفحههای دوم و سوم گوگل بچرخانیم، متوجه میشویم که چهقدر استفاده از ترفند جستجو گوگل مهم و ضروری است.

در این مقاله از مجله اُپتیسان به بررسی 19 ترفند برای جستجو حرفه ای در گوگل پرداختهایم. پس اگر روزانه سوالهای زیادی از گوگل دارید با ما همراه باشید تا چندین ترفند جستجو گوگل را به شما معرفی کنیم تا بتوانید از آنها استفاده کنید و دقیقاً به آنچه که دنبالش هستید در گوگل برسید.

## سرچ دقیق با کوتیشن مارک

در حالت عادی گوگل کلمههای مورد نظر شما سرچ کرده و نتایجی مطابق آن برای شما پیدا میکند. در مواقع خاص شاید کلمهای از عبارت شما در نتایج پیدا نشود. با قرار دادن یک کلمه یا عبارت در میان دو عالمت نقلوقول یا همان کوتیشن مارک میتوانید به گوگل بفهمانید که آن عبارت باید حتماً به همان ترتیب در نتیجه شما قرار داشته باشد.

www.optisun.ir

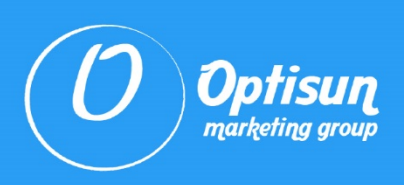

## محدود کردن جستوجو با **"OR "**

با تایپ کردن »OR »فقط با حروف بزرگ بین عبارتهای جستوجو، به گوگل میگویید که به دنبال مطابقت با هر یک از آن عبارتها هستید. وقتی به دنبال چیزی میگردید که منابع مختلف ممکن است بهطور متفاوتی آن را توصیف کنند، استفاده از این روش میتواند مفید باشد. یک مثال خوب برای این مسئله "بهترین راه برای آماده شدن برای مصاحبه شغلی" OR" چگونه برای مصاحبه شغلی آماده شویم" میباشد.

## حذف گزینهها

با استفاده از خط فاصله یا همان عالمت منها میتوانید کلمه یا عبارتی را که نمیخواهید شامل نتایج جستوجوی شما شود را حذف کنید. برای مثال میخواهید نقدهای کتابی را بخوانید که از آن فیلم هم ساختهاند اما شما هیچ کاری به آن فیلم ندارید و موضوع سرچ شما فقط کتاب میباشد.

## آموزش جستجو گوگل فقط در یک سایت

با استفاده از کلمه ":site "و نوشتن آدرس یک وبسایت، میتوانید جستوجوی خود را فقط به نتایج آن وبسایت و منبع محدود کنید. مثال: رزومه نویسی ir.optisun:site.

البته راه دیگر استفاده از این ترفند، محدود کردن جستوجوی خود به یک منبع مثل موسسات دانشگاهی )"edu )"یا سازمانهای غیرانتفاعی )"org )"است. این ترفند جستجو گوگل زمانی مفید است که به دنبال site:edu OR Site:org Global Warming :مالاعات معتبر و تحقیقاتی باشید. مثلا

حتی میتوانید از کد یک کشور نیز استفاده کنید و تمام اطالعات از یک دامین را پیدا کنید. مثال:

طراحی سایت تاسیسات ساختمانی site:ir

حال اگر به جای کلمه site از کلمه source استفاده کنید دیگر نیازی نیست که پسوند سایت را هم بنویسید. مثلا: سئو source:optisun.

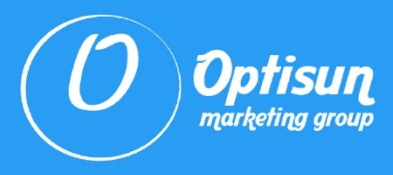

## آموزش سرچ در گوگل بر اساس فیلتر زمانی

با این ترفند به راحتی میتوانید برای سرچ خود محدوده زمانی تعریف کنید. استفاده از این ترفند خیلی راحت است. زیر نوار سرچ وارد Tools میشوید و در سمت چپ صفحه روی time any کلیک میکنید و بازه زمانی مورد نظر خود را انتخاب میکنید.

## جستجوی پیشرفته یا **Search Advanced**

در صفحه نتایج گوگل روی دکمه Settings Quick که به شکل یک چرخدنده است و همه با آن آشنایی دارید، کلیک کنید و وارد Search Advanced شوید. حال با گزینههای زیادی روبهرو خواهید شد که میتوانید سرچ خود را بر اساس آنها سفارشیسازی کنید.

# سایر نکات آموزش جستجو گوگل

- از تبهای گوگل استفاده کنید و سرچ خود را به قسمتهایی مثل عکس، ویدیو یا اخبار محدود کنید.
- از ستاره برای مواقع شک استفاده کنید. برای مثالی میخواهید متن آهنگی را سرچ کنید که یک قسمتی از وسط آن را بلد نیستید. اینجاست که ستاره به کمک شما میآید.
- از سرچ گوگل برای پیدا کردن سایتهای مشابه نیز میتوانید استفاده کنید. وقتی یک سایت خاص را خیلی دوست دارید و نیاز دارید چند سایت مشابه آن را پیدا کنید به شکل related:optisun.ir میتوانید چند سایت مشابه با آن را هم پیدا کنید.
- در سرچ گوگل حتی میتوانید یک نوعی از فایل را انتخاب کرده و فقط آن را سرچ کنید. برای مثال در سرچ خود میتوانید pdf:filetype را اضافه کنید و فقط در میان فایلهای pdf سرچ کنید.

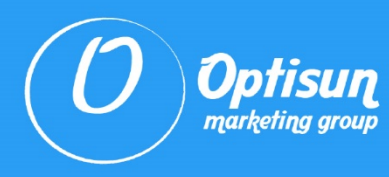

- با استفاده از :intitle میتوانید در عنوانها سرچ خود را انجام دهید. اگر از :allintitle استفاده کنید گوگل را ملزوم میکنید که تمام کلمات در عنوان وجود داشته باشد.
	- شما میتوانید با استفاده از :define یا :definition معنی و ریشه یک کلمه را نیز پیدا کنید.
- گوگل مترجم سیار شما نیز است. فقط کافیست سرچ کنید Translate تا باکسی با دسترسی به بیش از 100 زبان زنده دنیا برای شما فراهم کند.

## چند کاربرد و ترفند جستجو گوگل

## تایمر گوگل

فقط کافیست در گوگل سرچ کنید Timer تا بتوانید از آن استفاده کنید. میتوانید تایمری را برای هر زمانی که میخواهید تنظیم کنید. در تب باال در کنار Timer گزینه Stopwatch نیز وجود دارد که زمان از 0 شروع به شمارش میکند.

بازیهای گوگل گوگل حتی برای شما بازی هم فراهم کرده است. شما می توانید با سرچ عبارتهای Roll Dice و Flip Coin به تاس و سکه دسترسی پیدا کنید و تاس بریزید یا شیر یا خط بازی کنید. البته در نواری که گوگل با این سرچها باز میکند از گزینههای دیگری مثل اسپینر، مدیتیشن، ماشینحساب و مترونوم نیز میتوانید استفاده کنید.

#### عملیات ریاضی

گوگل در واقع یک ماشینحساب همراه هم است و کافیست در باکس سرچ گوگل یک عملیات ریاضی مثل 89651/47 ، 1852 log یا 3 times 8 را بنویسید تا در کسری از ثانیه جواب شما را بدهد.

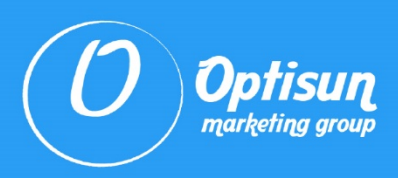

#### تبدیل واحد

شما میتوانید هر تبدیل واحدی را از گوگل درخواست کنید. سانتیمتر به اینچ، متر به فوت یا یارد، کیلوگرم به پوند، دالر یه یورو و محاسبه هرگونه تبدیل واحدی را انجام دهید.

#### ساعت چنده؟

این هم یک ترفند جستجو گوگل دیگر است که شمت میتوانید ساعت هر جایی از دنیا را از گوگل بپرسید. برای مثال می توانید بنویسید ?What time is it in Tokyo و بهسرعت جواب شما حاضر است.

#### تلفظ اعداد

در کشور خودمان هم خیلی اوقات اعداد را به انگلیسی تلفظ میکنیم. البته بیشتر اعداد تک رقمی و با یک عدد بزرگ که مواجه میشویم تلفظ آن سخت میشود. البته این یک مشکل جهانی است که گوگل آن را برطرف کرده است. کافیست عددی را بنویسید و در جلوی آن English =بگذارید تا تلفظ آن عدد را برای شما بنویسد.

## سخن پایانی

در این مقاله از آژانس دیجیتال مارکتینگ اُپتیسان به معرفی و بررسی آموزش و ترفند جستجو گوگل پرداختیم. امیدواریم که برای شما مفید بوده باشد و بتوانید از آنها به خوبی استفاده کنید.